# **SISTEM INFORMASI CUTI PEGAWAI BERBASIS** *WEB* **PADA BADAN PUSAT STATISTIK PROVINSI KALIMANTAN TIMUR**

#### **Mahdalena**

Program Studi Sistem Informasi, Sekolah Tinggi Manajemen dan Informatika Komputer Widya Cipta Dharma Jl. M. Yamin, Campus Wicida, Gunung Kelua, Samarinda Ulu 75123 [mahdalenalutfi@yahoo.co.id](mailto:mahdalenalutfi@yahoo.co.id)

## **ABSTRAK**

Penelitian dilakukan untuk dapat membuat sebuah Sistem Informasi Cuti Pegawai Berbasis *Web* yang nantinya jika penelitian ini berhasil bisa membantu Badan Pusat Statistik Provinsi Kalimantan Timur dalam melakukan proses pengolahan data cuti pegawai.

Penelitian ini dilakukan di Badan Pusat Statistik Provinsi Kalimanan Timur. Metode pengumpulan data yang digunakan yaitu dengan wawancara yang mengajukan pertanyaan–pertanyaan yang berkaitan cuti pegawai. Dengan cara observasi, yaitu mengadakan pengamatan secara langsung ke Badan Pusat Statistik Provinsi Kalimanan Timur. Dalam penelitian ini metode pengembangan sistem yang digunakan yaitu *waterfall* model dengan perangkat lunak pendukung yang digunakan adalah *dreamweaver*, *AppServ* (Mysql, serta PHPmyadmin).

Adapun hasil akhir dari penelitian ini yakni berupa sistem informasi berbasis *web* yang dapat menyajikan informasi cuti lebih cepat untuk diketahui user, sistem informasi cuti pegawai sebagai media dalam proses pengajuan cuti pegawai, sistem informasi berbasis *web* sebagai media yang dapat memberikan informasi secara efektif, dan efisien.

*Kata Kunci: Sistem, Informasi, Cuti Pegawai, Web*

### **1. PENDAHULUAN**

Proses pengelolaan cuti BPS Provinsi Kalimantan Timur pada saat ini masih dilakukan secara manual. Pengecekan sisa cuti, pengajuan cuti, dan persetujuan cuti dilakukan secara berjenjang dan masih mengandalkan riwayat cuti yang terdapat pada masingmasing data arsip pegawai.

Proses pengelolaan cuti tersebut memiliki beberapa kelemahan. Pegawai tidak bisa mengetahui sisa cuti secara langsung. Sehingga harus melakukan konfirmasi kepada Bagian Tata Usaha Subbagian Kepegawaian.

Untuk membantu BPS provinsi Kalimantan Timur dalam melakukan proses pengajuan cuti pegawai, maka penulisan skripsi ini membuat suatu "Sistem Informasi Cuti Pegawai berbasis *Web* pada Badan Pusat Statistik Provinsi Kalimantan Timur".

### **2. RUANG LINGKUP PENELITIAN**

Berkaitan dengan latar belakang di atas, maka permasalahan yang akan diangkat dan diteliti adalah "Bagaimana Membangun sebuah Sistem Informasi Cuti Pegawai berbasis *Web* pada Badan Pusat Statistik Provinsi Kalimantan Timur?"

Dalam upaya mengatasi masalah yang timbul serta untuk pembahasannya penulis membatasi ruang lingkup permasalahan pada Sistem Informasi Cuti

Pegawai berbasis *Web* pada Badan Pusat Statistik Provinsi Kalimantan Timur, yang terdiri dari :

- 1. Sistem Informasi Cuti Pegawai ini akan dibangun dengan *PHP, MySQL*
- 2. *Input* data yang diperlukan pada cuti pegawai antara lain :
	- 1) Operator/Admin Subbag Kepegawaian: *input* data *master* (data bagian/ bidang, data subbagian/seksi, data jabatan, dan data user), *input* data pegawai.
	- 2) Staf : *Input* pengajuan/permohonan cuti.
	- 3) Kasubbag/Kasi/Eselon IV: *Input* pengajuan/ permohonan cuti, *input* persetujuan cuti yang diperoleh dari input pengajuan/ permohonan cuti staf.
	- 4) Kabag/Kabid/Eselon III: *Input* pengajuan/ permohonan cuti, *input* persetujuan cuti yang diperoleh dari *input* pengajuan/ permohonan cuti kasubbag/Kasi/Eselon IV dan staf.
	- 5) Kepala: *Input* persetujuan cuti yang diperoleh dari *input* pengajuan/permohonan cuti kabag/ kabid, Kasubbag/Kasi/Eselon IV dan staf.
- 3. Proses yang dilakukan pada sistem informasi cuti pegawai adalah *Input* pengajuan/

permohonan cuti pegawai dan *Input* persetujuan cuti sehingga menghasilkan proses laporan permohonan cuti pegawai dan persetujuan cuti pegawai.

4. *Output* yang dihasilkan pada sistem informasi cuti pegawai adalah laporan data pegawai, laporan data cuti (sisa cuti pegawai), laporan data permohonan cuti pegawai cuti dan laporan data riwayat cuti pegawai.

### **3. BAHAN DAN METODE**

### **3.1 Kajian Teoritis**

#### **3.1.1 Sistem**

Menurut Agus Mulyanto (2009), Sistem adalah koleksi dari elemen-elemen seperti manusia, sumber daya, prosedur-prosedur yang diharapkan untuk melakukan *indetiafiable function* atau melayani satu tujuan.

## **3.1.2 Informasi**

Menurut Andri Kristanto (2008), Informasi adalah kumpulan data yang diolah menjadi bentuk yang lebih berguna dan lebih berarti yang menerimanya.

## **3.1.3 Sistem Informasi**

Menurut Sutoro (2007), Sistem Informasi dalam suatu pemahaman yang sederhana dapat didefinisikan sebagai satu sistem berbasis komputer yang menyediakan informasi bagi beberapa pemakai dengan kebutuhan yang serupa.

### **3.1.4 Pengertian Cuti**

Dalam Undang-Undang Nomor 8 Tahun 1974 adalah hak atas cuti. Hak atas cuti diberikan kepada Pegawai Negeri Sipil dengan tujuan untuk menjamin kesegaran jasmani dan rokhaninya. Peraturan Pemerintah Nomor 24 Tahun 1976 adalah pelaksanaan dari Undang-Undang Nomor 8 Tahun 1974 tersebut tentang Cuti Pegawai Negeri Sipil. Dalam Bab I (Ketentuan Umum) pasal 1 menyebutkan bahwa yang dimaksud dengan cuti Pegawai Negeri Sipil selanjutnya disingkat cuti adalah keadaan tidak masuk kerja yang diizinkan dalam jangka waktu tertentu.

## **3.1.5 Jenis-jenis Cuti**

- 1. Cuti Tahunan
- 2. Cuti Besar
- 3. Cuti Sakit
- 4. Cuti Bersalin
- 5. Cuti Karena Alasan Penting
- 6. Cuti Di Luar Tanggungan Negara

### **3.1.6 Perangkat Lunak Pendudukung**

Perangkat lunak pendukung yang digunakan ada 3 (tiga) macam aplikasi karena komputer memerlukan suatu aplikasi dalam pembuatan aplikasi lainnnya. Aplikasi yang digunakan adalah MySql digunakan untuk pengelolaan database server, Appserv Version appservwin-2.5.10 sebagai pengelola Script PHP serta mendukung database server pada MySQL dan Dreamweaver digunakan sebagai aplikasi pemrograman untuk mendesain, meyisipkan script php, dan MySQL serta membuat tampilan program website yang sedemikian rupa, supaya bisa menarik minat yang melihatnya.

#### **3.1.6 Dreamweaver**

Menurut Madcom (2008) *Dreamweaver* adalah salah satu *editor Web* yang banyak digunakan oleh para *programmer*.

## **3.1.7 Internet**

Menurut Budhi Irawan (2005) *Interconnected Network* atau yang lebih popular dengan sebutan internet adalah sebuah sistem komunikasi global yang menghubungkan komputer-komputer dan jaringanjaringan komputer di seluruh dunia.

## **3.1.8** *Website dan WWW* **(World Wide Web)**

Menurut Nugroho (2009), Sebuah situs *web* adalah sebutan bagi sekelompok halaman *web (web page),* yang umumnya merupakan bagian dari suatu nama domain *(domain name)* atau subdomain di *world wide web (WWW)* di *internet.* WWW terdiri dari seluruh situs web yang tersedia kepada publik.

## **3.1.9** *PHP*

Menurut Musyawarah (2010), PHP merupakan singkatan dari *Hypertext Processor*, yakni intruksi atau perintah pemrograman berbasis *Web* yang biasa disisipkan dalam dokumen HTML, sebagai *script*  pendukung yang ada di lingkungan *server.*

## **3.1.10 Basis Data**

Basis data (*database*) adalah kumpulan dari berbagai data yang saling berhubungan satu dengan yang lainnya. Basis data tersimpan di perangkat keras, serta dimanipulasi dengan menggunakan perangkat lunak. **3.1.11** *MySQL*

## *MySQL* merupakan sebuah *software* yang berguna sebagai suatu *database server* yang cukup terkenal. Kepopulerannya seiring dengan *user* dan *script* PHP untuk *web programming*. *Database server* itu sendiri merupakan suatu *software* yang bertugas untuk melayani permintaan (*request*) *query* dari *client*. *MySQL* sebagai suatu *database server* mempunyai beberapa kemampuan, salah satunya harus menyediakan suatu sistem manajemen *database* yang dapat mengatur bagaimana menyimpan, menambah, mengakses data dan transaksi-

### **3.1.12 Domain**

transaksi *database* lainnya.

Menurut Brid, Setiap tempat komputer yang dihubungkan ke *internet* memiliki alamatnya sendiri yang *unik*. Alamat ini terdiri dari dua nama atau lebih, dipisahkan oleh tanda titik dan sekaligus menunjukkan Negara, bersifat organisasi, nama organisasi itu sendiri dan mungkin jaringan atau komputer tertentu yang semua itu disebut sebagai *domain*. Nama *domain* berfungsi untuk mempermudah pengguna di *internet* pada saat melakukan akses ke *server,* selain juga dipakai untuk mengingat nama *server* yang dikunjungi tanpa harus mengenal deretan angka yang rumit yang dikenal sebagai IP *address.*

### **3.2 Alat Bantu Pengembangan Sistem 3.2.1** *Flow Of Document (FOD)*

Menurut Jogiyanto (2008), mendefinisikan *Flow Of Document* atau bagan alir dokumen sebagai bagan alir yang menunjukkan arus dari formulir dan laporan termasuk tembusan-tembusannya dan merupakan alat bantu yang banyak digunakan untuk menggambarkan sistem secara fisikal.

### **3.2.2 Diagram Konteks /** *Context Diagram* **(CD)**

*Context Diagram* (CD) adalah sebuah diagram yang sederhana yang menggambarkan hubungan antara *entity* luar, masukan, dan keluaran dari sistem.

## **3.2.3** *Data Flow Diagram ( DFD )*

*Context Diagram* (CD) adalah sebuah diagram yang sederhana yang menggambarkan hubungan antara *entity* luar, masukan, dan keluaran dari sistem.

## **3.2.4** *Data Flow Diagram ( DFD )*

*Data Flow Diagram (DFD)* merupakan suatu alat bantu pembuatan model yang memungkinkan untuk menggambarkan sistem sebagai suatu jaringan proses fungsional yang menghubungkan satu sama lain dengan alur data baik secara manual maupun komputerisasi.

## **3.2.4** *Entity Relationship Diagram (ERD)*

Menurut Fathansyah (2012), *Entity Relationship Diagram* (ERD) adalah suatu diagram yang berisi komponen-komponen Himpunan Entitas dan Himpunan Relasi yang masing-masing dilengkapi dengan atributatribut yang merepresentasikan seluruh fakta dari 'dunia nyata'.

## **3.2.5** *Hierarchy Plus Input Proses Output (HIPO)*

*HIPO* merupakan suatu metodelogi yang dikembangkan dan didukung oleh IBM yang digunakan sebagai alat pengembangan sistem secara modular dan teknik dokumentasi program.

# **3.3 Metode Pengujian Perangkat Lunak**

## **3.3.1 Pengujian** *Black-box*

.

berfokus pada *domain* informasi dari perangkat lunak, dengan melakukan *test case* dengan mempartisi domain input dari suatu program dengan cara yang memberikan cakupan pengujian yang mendalam.

## **3.3.2 Pengujian** *Beta*

Aktifitas pengujian beta menambah nilai siklus hidup pengembangan perangkat lunak karena memungkinkan pelanggan sebenarnya kesempatan untuk memberikan masukan ke dalam desain, fungsi, dan kegunaan dari produk.

### **3.4 Metode Pengembangan Sistem**

### **3.5 Metode Air Terjun** (*waterfall*)

Model air terjun (*waterfall*) adalah model satu arah yang dimulai dari tahap persiapan sampai perawatan, dan model inilah yang dipakai oleh penulis dalam menganalisa sistem yang akan dikerjakan (Pressman, 2008).

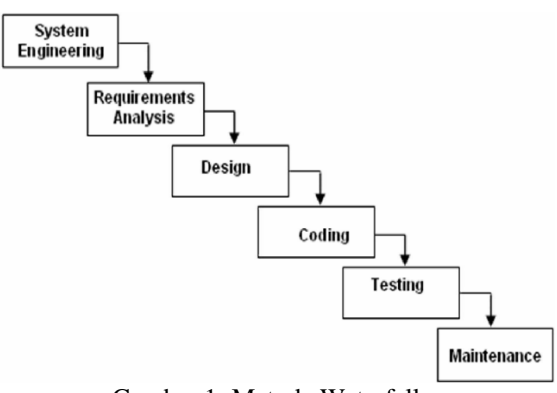

Gambar 1. Metode Waterfall

### **4. RANCANGAN SISTEM/APLIKASI 4.1 Context Diagram**

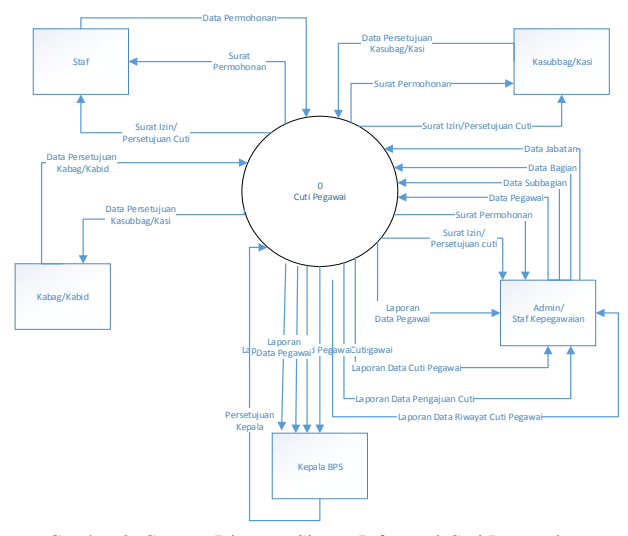

Gambar 2. Context Diagram Sistem Informasi Cuti Pegawai Pada Badan Statistik Provinsi Kalimantan Timur

Sistem menerima *inputan* dari admin/subbag kepegawaian berupa data bagian, data subbagian dan data jabatan kemudian dari ketiga inputan tersebut digunakan untuk mendata pegawai. Kemudian sistem menerima *inputan* dari staf berupa data permohonan cuti. Selanjutnya sistem juga menerima inputan data persetujuan cuti dari kasub/kasi, kabag/kabid dan kepala. *Output* dari Sistem Informasi cuti ini adalah Cetak surat permohonan cuti dan Cetak surat izin cuti yang bisa dicetak langsung oleh staf tetapi belum ditandatangani oleh kepala, sedangkan yang di cetak oleh admin/ subbagian kepegawaian terlebih dahulu ditandatangi oleh Kepala baru diserahkan kepada staf, atasan langsung dan untuk arsip. Cetak Laporan Data Pegawai, Laporan Data Pengajuan Cuti, Laporan Data Riwayat Cuti Pegawai dan Laporan Data Cuti Pegawai yang diserahkan kepada kepala dan subbagian kepegawaian sebagai arsip.

#### **4.2 Data Flow Diagram Level 0**

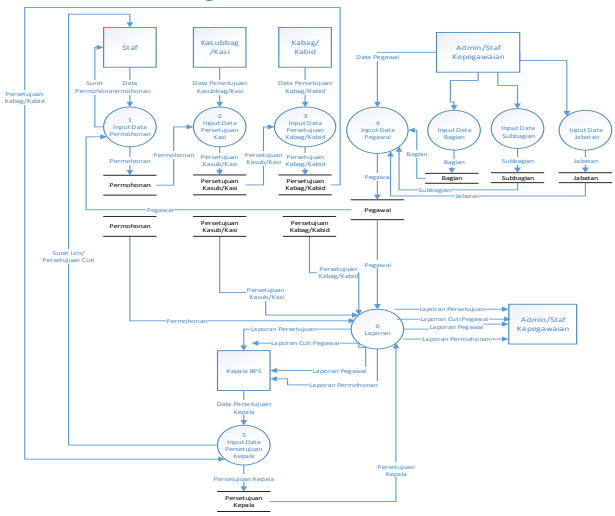

Gambar 3. Data Flow Diagram Level 0

Dalam DFD level 0 terdapat 6 proses. Pertama input data pegawai dimana proses ini mendapat masukan dari entitas Admin/Staf Kepegawaian dimana proses ini terlebih dahulu menginput data bagian, data subbagian dan data jabatan yang disimpan masing-masing pada sebuah data store. Kemudian dari data store ini digunakan untuk input data pegawai, dan data tersebut disimpan pada sebuah data store pegawai. Proses kedua input data permohonan cuti, dimana proses ini mendapat masukan dari entitas Staf dan data tersebut disimpan dalam sebuah *data store* permohonan kemudian dihasilkan surat permohonan. Proses ketiga input persetujuan kasub/kasi, dimana proses ini mendapat masukan dari *entitas* Kasubbag/Kasi, yang disimpan dalam data stoae persetujuan Kasub/Kasi. Proses keempat input persetujuan kabag/kabid, dimana proses ini mendapat masukan dari *entitas* Kabag/Kabid, yang disimpan dalam data store persetujuan Kabag/Kabid. Proses kelima input persetujuan kepala, dimana proses ini mendapat masukan dari *entitas* Kepala, yang disimpan dalam data store persetujuan kepala. Dari semua data yang diproses seperti data pegawai, data permohonan dan data persetujuan maka proses selanjutnya adalah proses keenam yaitu Laporan. Laporan yang dihasilkan seperti laporan data pegawai, Laporan Data Pengajuan Cuti, Laporan Data Riwayat Cuti Pegawai dan Laporan Data Cuti Pegawai yang diserahkan kepada kepala dan subbagian kepegawaian sebagai arsip.

### **4.3 Data Flow Diagram Level 1**

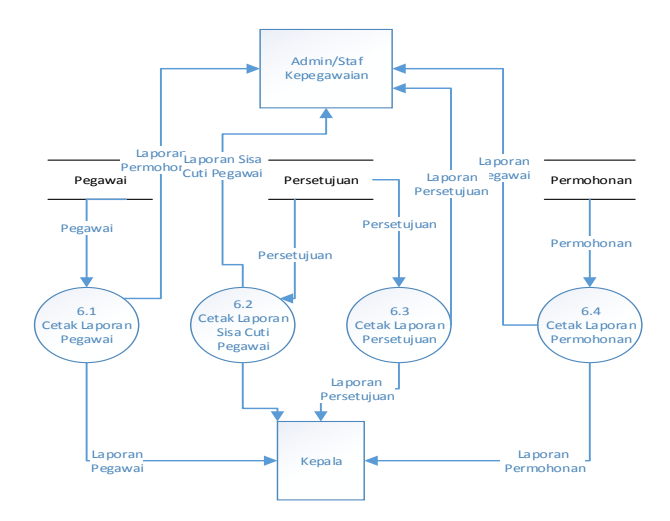

Gambar 4. Data Flow Diagram Level 1

Gambar 3 merupakan DFD level (1) Proses Laporan. Pada proses ini pembuatan laporan-laporan diperlukan *datastore* pegawai, *datastore* permohonan dan *datastore* persetujuan. Untuk laporan data pegawai dan laporan data permohonan dan laporan data persetujuan dicetak rangkap dua yaitu satu rangkap diserahkan kepada Kepala dan rangkap satunya subbag kepegawaian.

### **4.4 Tabel Database**

### **1) Tabel Data User**

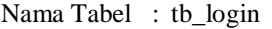

Field Kunci : username

Keterangan : Merupakan File yang menampung data login pengguna sistem.

#### Tabel 4.1 Struktur Tabel Data User

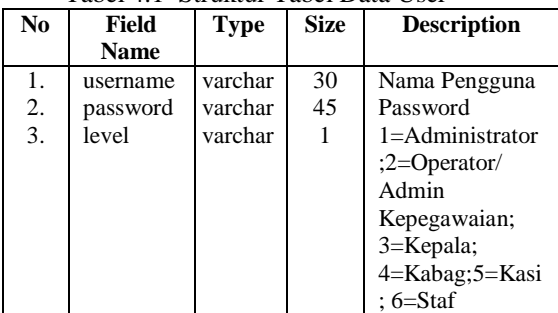

### **2) Tabel Data Master Bagian**

- Nama Tabel : tb\_mbagian
- Field Kunci : kode\_bagian

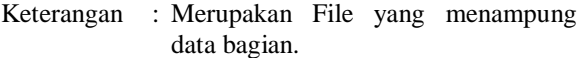

### Tabel 4.2 Struktur Tabel Data Master Bagian

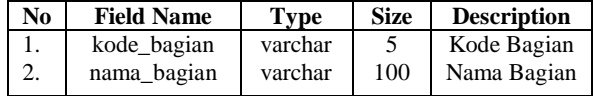

### **3) Tabel Data Master Bagian**

- Nama Tabel : tb\_msubbagian
- Field Kunci : kode subbagian
- Keterangan : Merupakan File yang menampung data subbagian.

#### Tabel 4.3 Struktur Tabel Data Master Subbagian

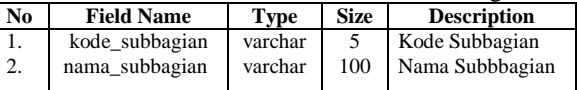

### **4) Tabel Data Master Jabatan**

- Nama Tabel : tb\_mjabatan
- Field Kunci : kode\_jabatan
- Keterangan : Merupakan File yang menampung data jabatan.

#### Tabel 4.4 Struktur Tabel Data Master Jabatan

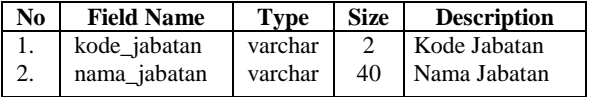

### **5) Tabel Data Pegawai**

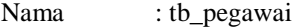

- Field Kunci : nip
- Keterangan : Merupakan File yang menampung data pegawai.

Tabel 4.5 Struktur Tabel Data Pegawai

| N <sub>0</sub> | <b>Field Name</b> | <b>Type</b> | <b>Size</b>    | <b>Description</b>         |  |
|----------------|-------------------|-------------|----------------|----------------------------|--|
| 1.             | nip               | varchar     | 18             | Nomor Induk Pegawai        |  |
| 2.             | nama              | varchar     | 30             | Nama Pegawai               |  |
| 3.             | j_kelamin         | varchar     | 10             | Jenis Kelamin              |  |
|                |                   |             |                | Pegawai. [Laki-laki;       |  |
|                |                   |             |                | Perempuan]                 |  |
| 4.             | tempat_lahir      | varchar     | 30             | Tempat Lahir               |  |
| 5.             | tgl_lahir         | date        |                | Tanggal Lahir              |  |
| 6.             | agama             | varchar     | 10             | Agama Pegawai.             |  |
|                |                   |             |                | [Islam;Katolik;Protest]    |  |
|                |                   |             |                | an; Hindu; Budha]          |  |
| 7.             | status            | varchar     | 13             | Status.                    |  |
|                |                   |             |                | [Belum Kawin; Kawin;       |  |
|                |                   |             |                | Duda;Janda]                |  |
| 8.             | jumlah_anak       | varchar     | 2              | Jumlah Anak                |  |
| 9.             | golongan          | varchar     | 40             | Golongan Pegawai           |  |
| 10.            | bagian            | varchar     | 5              | Nama Bagian                |  |
| 11.            | subbagian         | varchar     | 5              | Nama Subbagian             |  |
| 12.            | jabatan           | varchar     | $\overline{c}$ | Nama Jabatan               |  |
| 13.            | tgl_masuk         | date        |                | <b>Tanggal Masuk Tugas</b> |  |
|                |                   |             |                | menjadi pegawai            |  |
| 14.            | alamat            | longtext    |                | Alamat                     |  |
| 15.            | telephone         | varchar     | 13             | Nomor Telepon/Hp           |  |

## **6) Tabel Data Cuti Hari Libur Nasional dan Cuti Bersama**

Nama : tb mkalender

Field Kunci : tgl\_libur

Keterangan : Merupakan file untuk menampung tanggal Hari Libur Nasional dan Cuti Bersama.

Tabel 4.6 Struktur Tabel Data Cuti Hari Libur Nasional dan Cui Pegawai

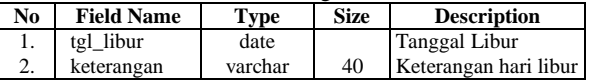

## **7) Tabel Data Cuti**

Nama : tb\_cuti

```
Field Kunci : -
```
Keterangan : Merupakan file untuk menampung data cuti pegawai

Tabel 4.7 Struktur Tabel Data Cuti Pegawai

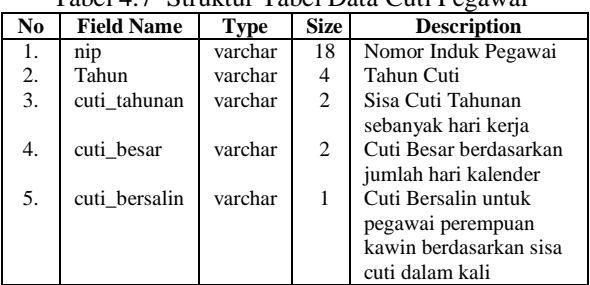

## **8) Tabel Data Permohonan Cuti Tahunan**

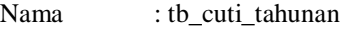

## Field Kunci : no\_tiket

Keterangan : Merupakan File yang menampung data permohonan cuti tahunan pegawai.

Tabel 4.8 Struktur Tabel Data Permohonan Cuti Pegawai

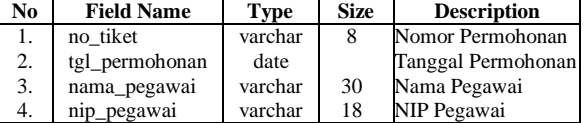

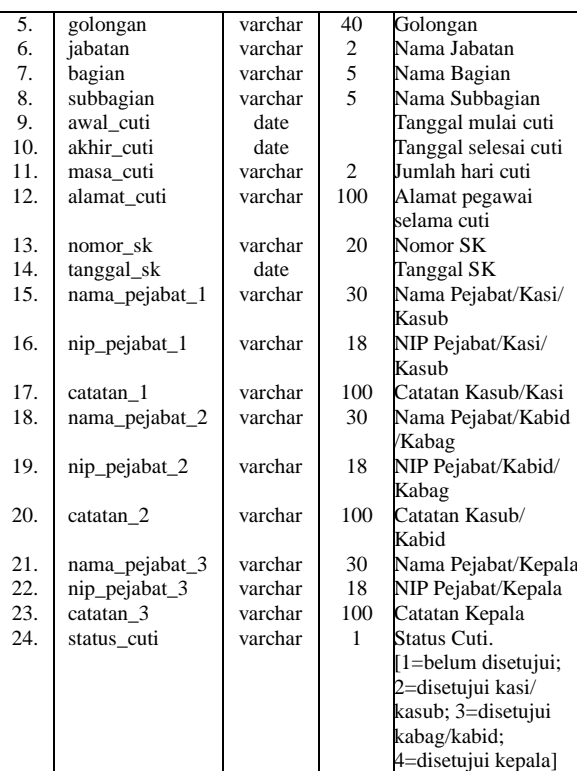

## **9) Tabel Data Permohonan Cuti Bersalin**

- Nama : tb\_cuti\_bersalin
- Field Kunci : no\_tiket
- Keterangan : Merupakan File yang menampung data permohonan cuti bersalin pegawai perempuan yang berstatus kawin.

## Tabel 4.9 Struktur Tabel Data Permohonan Cuti Bersalin

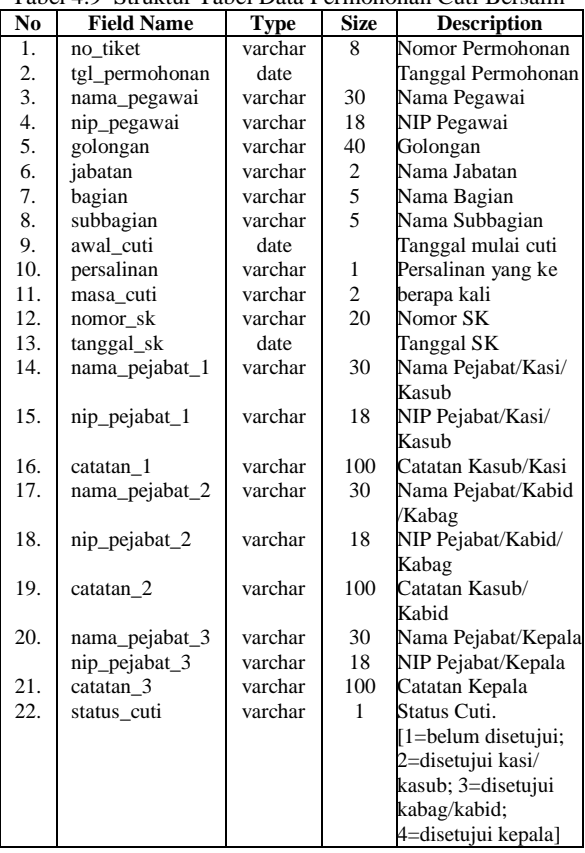

### **10) Tabel Data Permohonan Cuti Besar**

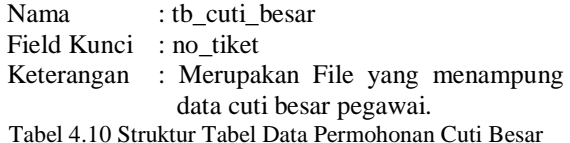

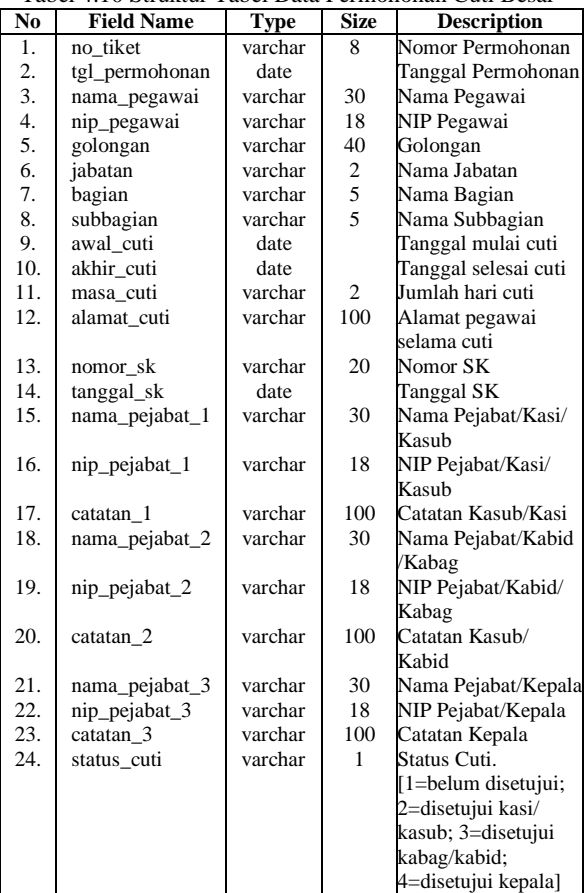

#### **11) Tabel Data Permohonan Cuti Sakit**

- Nama : tb\_cuti\_besar
- Field Kunci : no\_tiket
- Keterangan : Merupakan File yang menampung data permohonan cuti besar pegawai.

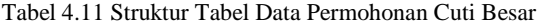

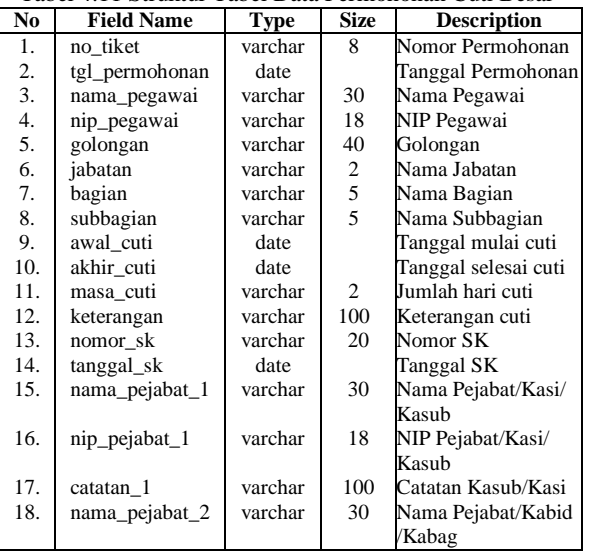

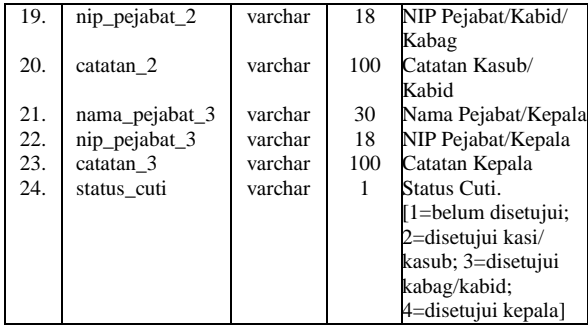

## **12) Tabel Data Permohonan Cuti Karena Alasan Penting**

- Nama : tb\_cuti\_penting Field Kunci : no\_tiket Keterangan : Merupakan File yang menampung data permohonan cuti karena alasan
	- penting pegawai. Tabel 4.12 Struktur Tabel Data Permohonan Cuti

Karena Alasan Penting

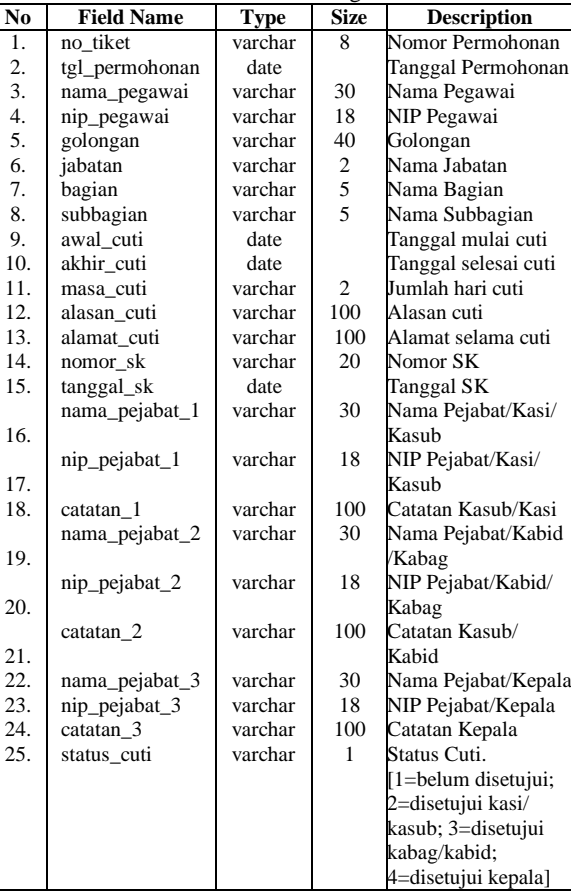

## **5. IMPLEMENTASI 5.1** *Form* **Tambah** *User*

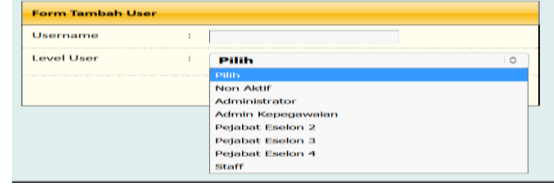

Gambar 5. Tampilan Form Tambah *User*

F*orm* Tambah *User* digunakan untuk menambah nama *user* dan *password*, menyimpan nama *user* dan *password*. Masing-masing user mempunyai hak akses masing-masing sesuai dengan statusnya.

### **5.2** *Form Login*

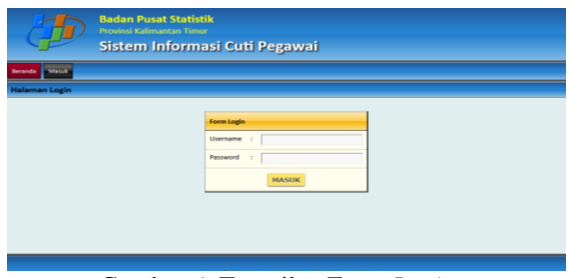

Gambar 6. Tampilan Form *Login*

*Form Login* akan muncul jika ingin masuk ke dalam program. Pada *Form Login* terdapat Nama *Username* dan *Password* yang harus diisi oleh *user* yang ingin menggunakan sistem ini

### **5.3 Menu Utama**

Menu utama Sistem Informasi Cuti Pegawai Badan Pusat Statistik Provinsi Kalimantan Timur untuk admin (gambar 7) terdapat 4 (empat) pilihan menu, yaitu :

- 1. Beranda adalah menu untuk menunjukkan bahwa kita sedang berada pada halaman administrator.
- 2. Data *User* adalah menu yang digunakan untuk menginput/menambah data *use*r, edit data *user* dan menghapus data *user.*
- 3. Password adalah menu yang digunakan untuk merubah password admin
- 4. Keluar adalah menu untuk yang digunakan untuk keluar dari menu administrator

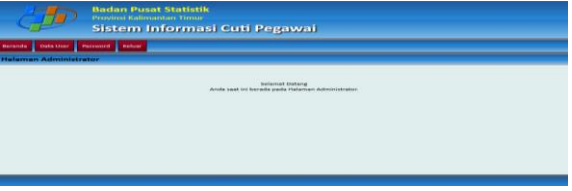

Gambar 7. Form Menu Utama Administrator

Menu utama Sistem Informasi Cuti Pegawai Badan Pusat Statistik Provinsi Kalimantan Timur untuk admin kepegawaian (gambar 8) terdapat 10 pilihan menu, yaitu :

- 1. Beranda adalah menu untuk menunjukkan bahwa kita sedang berada pada halaman admin kepegawaian.
- 2. Data Master adalah menu yang digunakan untuk menginput data master bagian, data master subbagian, data master jabatan dan data user.
- 3. Data Pegawai adalah menu yang digunakan untuk menginput data pegawai
- 4. Data Cuti adalah menu yang digunakan untuk melihat data cuti pegawai.
- 5. Cuti Pegawai adalah menu yang menampilkan pengajuan cuti pegawai berdasarkan jenis cuti dan riwayat cuti pegawai berdasarkan jenis cuti.
- 6. Kalender adalah menu yang digunakan untuk menginput data hari libur cuti bersama.
- 7. Cetak Laporan adalah menu yang digunakan untuk mencetak Data Pegawai, Data Cuti, Data Pengajuan Cuti Pegawai dan Data Riwayat aia
- 8. Pengaturan adalah menu yang digunakan untuk menginput KOP surat, pengaturan surat dan pejabat penandatangan surat cuti.
- 9. Password adalah menu yang digunakan untuk merubah password admin kepegawaian
- 10. Keluar adalah menu untuk yang digunakan untuk keluar dari menu admin kepegawaian

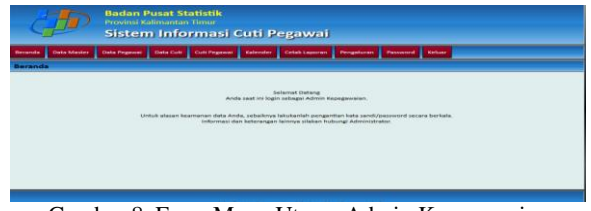

Gambar 8. Form Menu Utama Admin Kepegawaian

Menu utama Sistem Informasi Cuti Pegawai Badan Pusat Statistik Provinsi Kalimantan Timur untuk *user* level kepala (gambar 9) terdapat 5 (lima) pilihan menu, yaitu :

- 1. Beranda adalah menu untuk menunjukkan bahwa kita sedang berada pada halaman *user* level kepala/Eselon II
- 2. Data Saya adalah menu yang menampilkan data kepegawaian kepala.
- 3. Cuti Pegawai adalah menu yang menampilkan pengajuan cuti pegawai dan riwayat cuti pegawai yang mengajukan cuti.
- 4. Password adalah menu yang digunakan untuk merubah password kepala.
- 5. Keluar adalah menu untuk yang digunakan untuk keluar dari menu utama *user* level kepala.

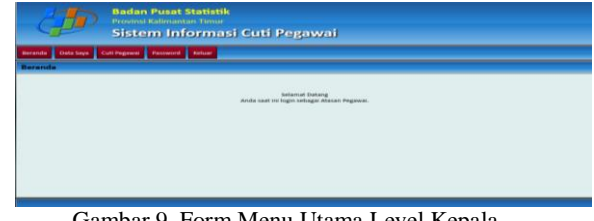

Gambar 9. Form Menu Utama Level Kepala

Menu utama Sistem Informasi Cuti Pegawai Badan Pusat Statistik Provinsi Kalimantan Timur untuk *user* level kabag/kabid/eselon III dan level kasubag/kasi/ eselon IV (gambar 10) terdapat 6 pilihan menu, yaitu :

- 1. Beranda adalah menu untuk menunjukkan bahwa kita sedang berada pada halaman user level Kabag/ Kabid/Eselon III atau *user* level kasubag/kasi/eselon IV dan menampilkan jumlah cuti yang bisa diambil *user* berdasarkan jenis cuti.
- 2. Data Saya adalah menu yang menampilkan data kepegawaian user.
- 3. Cuti Saya adalah menu yang digunakan untuk menginput pengajuan cuti, menampilkan data pengajuan cuti dan riwayat cuti *user*.
- 4. Cuti Pegawai adalah menu yang menampilkan pengajuan cuti pegawai yang menjadi staf dari *user* dan riwayat cuti pegawai yang mengajukan cuti yang menjadi staf dari *user*.
- 5. Password adalah menu yang digunakan untuk merubah password user.
- 6. Keluar adalah menu untuk yang digunakan untuk keluar dari menu utama user level Kabag/Kabid/ Eselon III atau *user* level kasubag/kasi/ eselon IV.

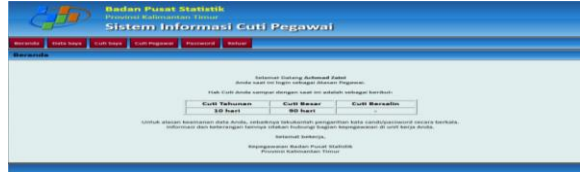

Gambar 10. Form Menu Utama Level Eselon III dan IV

Menu utama Siste m Informasi Cuti Pegawai Badan Pusat Statistik Provinsi Kalimantan Timur untuk *user* staf (gambar 11) terdapat 5 (lima) pilihan menu, yaitu :

- 1. Beranda adalah menu untuk menunjukkan bahwa kita sedang berada pada halaman *user* level staf.
- 2. Data Saya adalah menu yang menampilkan data user.
- 3. Cuti Saya adalah menu yang digunakan untuk menginput pengajuan cuti, menampilkan data pengajuan cuti dan riwayat cuti *user*.
- 4. Password adalah menu yang digunakan untuk merubah password *user*.
- 5. Keluar adalah menu untuk yang digunakan untuk keluar dari menu utama *user* level staf.

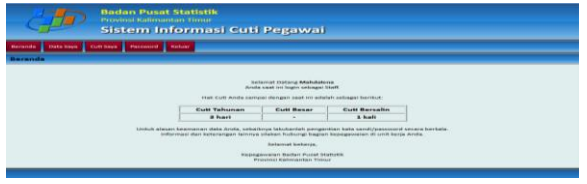

Gambar 11. Form Menu Utama Level Staf

### **5.4 Form Input Data Bagian**

Form *Input* data bagian (gambar 12) merupakan *form* untuk melakukan inputan semua nama bagian oleh admin kepegawaian. Dalam *form* tersebut terdapat tombol tambah data untuk menambah data, tombol simpan yang berfungsi untuk menyimpan data, tombol kembali untuk kembali ke tabel data master bagian. Data bagian akan tersimpan pada tabel data master bagian dan akan ditampilkan pada sub menu data bagian. Pada tabel tersebut terdapat tombol edit berfungsi untuk memperbaiki data dan tombol hapus berfungsi untuk menghapus data.

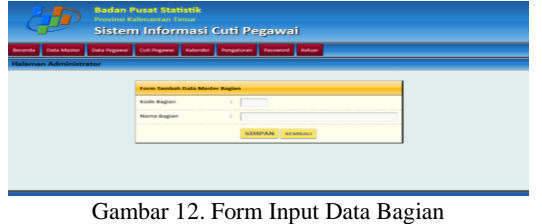

#### **5.5 Form Input Data Subbagian**

Form *Input* data subbagian (gambar 13) merupakan *form* untuk melakukan inputan semua nama subbagian/ seksi oleh admin kepegawaian. Dalam *form* tersebut terdapat tombol tambah data untuk menambah data, tombol simpan yang berfungsi untuk menyimpan data, tombol kembali untuk kembali ke tabel data master subbagian. Data subbagian akan tersimpan pada tabel data master subbagian dan akan ditampilkan pada sub menu data subbagian. Pada tabel tersebut terdapat tombol edit berfungsi untuk memperbaiki data dan tombol hapus berfungsi untuk menghapus data.

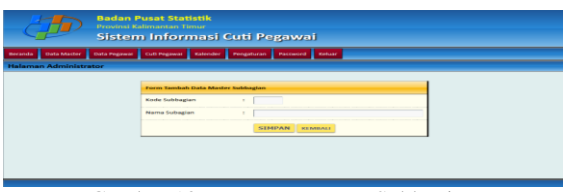

Gambar 13. Form Input Data Subbagian

## **5.6 Form Input Data Jabatan**

Form *Input* data jabatan (gambar 14) merupakan *form* untuk melakukan inputan semua nama jabatan oleh admin kepegawaian. Dalam *form* tersebut terdapat tombol tambah data untuk menambah data, tombol simpan yang berfungsi untuk menyimpan data, tombol kembali untuk kembali ke tabel data master jabatan. Data jabatan akan tersimpan pada tabel data master jabatan dan akan ditampilkan pada sub menu data jabatan. Pada tabel tersebut terdapat tombol edit berfungsi untuk memperbaiki data dan tombol hapus berfungsi untuk menghapus data.

|                              | <b>Badan Pusat Statistik</b><br><b>Provinsi Kalimantan Timur</b><br><b>Sistem Informasi Cuti Pegawai</b> |
|------------------------------|----------------------------------------------------------------------------------------------------|
| <b>Beranda</b> Bata Master   | Data Pegawar   Cult Pegawar   Kalendar   Pengahuran   Password   Keluar                                  |
| <b>Halaman Administrator</b> |                                                                                                    |
|                              | Form Tambah Data Master Jakatan<br>Kode Jabatan<br><b>Newman Jahretters</b><br><b>SIMPAN KENSALI</b>     |

Gambar 14. Form Input Data Jabatan

### **5.7 Form Input Data** *User*

Form *Input* data *user* (gambar 15) merupakan *form* untuk melakukan inputan semua data user oleh admin kepegawaian. Dalam *form* tersebut terdapat tombol tambah data untuk menambah data, tombol simpan yang berfungsi untuk menyimpan data, tombol batal untuk membatalkan. Data user akan tersimpan pada tabel data user dan akan ditampilkan pada sub menu data user. Pada tabel tersebut terdapat tombol edit berfungsi untuk memperbaiki data dan tombol hapus berfungsi untuk menghapus data.

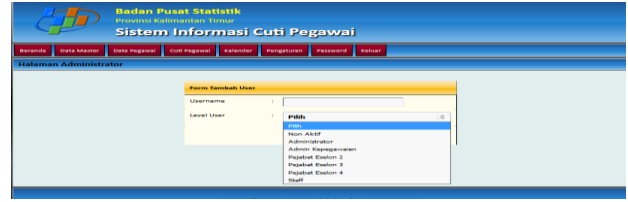

Gambar 14. Form Input Data *User*

#### **5.8 Form Input Data Jabatan**

Form *Input* data pegawai (gambar 15) merupakan *form* untuk melakukan inputan semua data pegawai oleh admin kepegawaian yang akan menghasilkan tabel data pegawai dan laporan data pegawai . Dalam *form* tersebut terdapat beberapa field yang terdiri dari NIP, Nama, Jenis Kelamin, Tempat Lahir, Tanggal Lahir, Agama, Status, Pangkat, Jumlah Anak, Pangkat, Golongan, Jabatan, Bagian, Subbagian, Tanggal Masuk (TMT), Alamat dan No, Telp. Dalam form tersebut terdapat tombol simpan yang berfungsi untuk menyimpan data, tombol kembali untuk kembali ke sub menu data pegawai. Data pegawai akan tersimpan pada tabel data pegawai dan akan ditampilkan pada menu data pegawai. Pada tabel data pegawai terdapat tombol edit berfungsi untuk memperbaiki data dan tombol hapus berfungsi untuk menghapus data.

|                                                                       |                                   | <b>Sistem Informasi Cuti Pegawai</b>       |  |  |  |  |  |
|-----------------------------------------------------------------------|-----------------------------------|--------------------------------------------|--|--|--|--|--|
| Cost Programs<br><b>Cluster Programmed</b><br><b>Chairs Futuresco</b> | Historicher                       | Pergeturen<br>Passworth<br><b>Mark car</b> |  |  |  |  |  |
| Halaman Administrator                                                 |                                   |                                            |  |  |  |  |  |
|                                                                       | <b>Form Tankel: Date Pepercel</b> |                                            |  |  |  |  |  |
| <b>BALEY</b>                                                          |                                   |                                            |  |  |  |  |  |
| <b>PARTIES</b>                                                        |                                   |                                            |  |  |  |  |  |
| Jordan Kolkernen                                                      |                                   | <b>PERMITS</b><br>1 a                      |  |  |  |  |  |
| <b>Termstan Lubis</b>                                                 |                                   |                                            |  |  |  |  |  |
| <b>Torrasaut Lotter</b>                                               |                                   |                                            |  |  |  |  |  |
| Aparrus                                                               |                                   | <b>PT GESEX</b><br>٠                       |  |  |  |  |  |
| Statun                                                                |                                   | ar santy<br>1 m                            |  |  |  |  |  |
| Partickat, Goldergean                                                 |                                   | <b>AT HANNA</b><br>$\alpha$                |  |  |  |  |  |
| Jakastan                                                              |                                   | an assets.<br>$\overline{a}$               |  |  |  |  |  |
| <b>Boxsham</b>                                                        |                                   | an assess<br>$\overline{a}$                |  |  |  |  |  |
| Subbasian                                                             |                                   |                                            |  |  |  |  |  |
|                                                                       |                                   | an assess<br>$\overline{a}$                |  |  |  |  |  |
| <b>Terraced Adamsk (TANT)</b>                                         |                                   |                                            |  |  |  |  |  |
| <b>Abanyon</b>                                                        |                                   |                                            |  |  |  |  |  |
| <b>Bitty, Today</b>                                                   |                                   |                                            |  |  |  |  |  |
|                                                                       |                                   | <b>PERMIT ANN</b><br><b>BUILDING COULD</b> |  |  |  |  |  |

Gambar 15. Form Input Data Pegawai

### **5.9 Form Input Permohonan Cuti Pegawai**

Dalam *form* input permohonan cuti (gambar 16) terdapat beberapa field yaitu : Nomor Urut Pengajuan, Tanggal Permohonan Cuti, NIP, Nama, Pangkat, Golongan, Jabatan, Bagian, Subbagian/ Seksi, Tanggal Cuti, Alamat Lengkap selama menjalankan cuti. Dalam form tersebut terdapat tombol ajukan cuti yang berfungsi untuk menyimpan data. Data permohonan cuti pegawai akan tersimpan pada tabel data permohonan cuti dan akan ditampilkan pada menu cuti saya sub menu data pengajuan cuti. Pada tabel data permohonan cuti terdapat tombol edit berfungsi untuk memperbaiki data, tombol detail untuk menampilkan tabel data permohonan cuti yang ada keterangan data persetujuan cuti berupa catatan dari atasan pegawai yang mengajukan cuti dan surat keputusan cuti, dan tombol cetak untuk mencetak surat permohonan cuti.

| <b>Badan Pusat Statistik</b><br><b>Provinsi Kalimantan Timur</b><br>Sistem Informasi Cuti Pegawai |                                           |   |                                  |  |  |
|---------------------------------------------------------------------------------------------------|-------------------------------------------|---|----------------------------------|--|--|
| Beranda                                                                                           | Data Says Cuti Says Rassword Keluar       |   |                                  |  |  |
| <b>Halaman Cuti</b>                                                                               |                                           |   |                                  |  |  |
|                                                                                                   | <b>Form Permohonan Cuti Pegawai</b>       |   |                                  |  |  |
|                                                                                                   | Nomor Tiket                               |   | 20170005                         |  |  |
|                                                                                                   | <b>Tanggal Permohonan Cutt</b>            | × | 18-07-2017                       |  |  |
|                                                                                                   | <b>NUP</b>                                |   | 197202191991022001               |  |  |
|                                                                                                   | Nama                                      |   | Mahdalena                        |  |  |
|                                                                                                   | Pangkat, Golongan                         | ٠ | Penata, Ill/c                    |  |  |
|                                                                                                   | Jabatan                                   | × | Staff                            |  |  |
|                                                                                                   | Bagian                                    | × | <b>Bidang Statistik Produksi</b> |  |  |
|                                                                                                   | Subbagiary/Seksi                          |   | Seksi Statistik Pertanian        |  |  |
|                                                                                                   | <b>Tanggal Cuti</b>                       | t | Ell s.d.                         |  |  |
|                                                                                                   | Alamat Lengkap<br>selama menjalankan cutf | t |                                  |  |  |
|                                                                                                   |                                           |   | <b>AJUKAII CUTT</b>              |  |  |
|                                                                                                   |                                           |   |                                  |  |  |

Gambar 16. Form *Input* Permohonan Cuti

### **5.9 Form Input Persetujuan Cuti Pegawai**

Form *Input* Persetujuan cuti pegawai (gambar 17) merupakan tampilan *form* untuk melakukan input persetujuan cuti pegawai. Dalam *form* input persetujuan cuti pegawai terdapat beberapa field yaitu : Tanggal Pengajuan, NIP, Nama, Golongan, Jabatan, Bagian, Subbagian/Seksi, Tanggal Cuti, Masa Cuti, Persetujaun Cuti dan Catatan penting. Dalam form tersebut terdapat tombol simpan yang berfungsi untuk menyimpan data. Data persetujaun cuti pegawai akan tersimpan pada tabel data perserujuan cuti dan akan ditampilkan pada menu cuti saya sub menu data pengajuan cuti. Pada tabel data persetujuan cuti pegawai terdapat tombol edit berfungsi untuk memperbaiki data, tombol detail untuk menampilkan tabel data permohonan cuti yang ada keterangan data persetujuan cuti berupa catatan dari atasan pegawai yang mengajukan cuti dan surat keputusan cuti, dan tombol cetak untuk mencetak surat permohonan cuti.

| Form Pengajuan Cuti Pegawai (Cuti Tahunan) |    |                                |  |  |
|--------------------------------------------|----|--------------------------------|--|--|
| <b>Tanggal Pengajuan</b>                   |    | 02-08-2017                     |  |  |
| <b>NIP</b>                                 | ÷. | 198211292006042004             |  |  |
| Nama                                       |    | Titin Sukmawati, A.Md          |  |  |
| Golongan                                   | ٠  | Penata Muda, III/a             |  |  |
| Jabatan                                    |    | Staf                           |  |  |
| Bagian                                     |    | <b>Bidang Statistik Sosial</b> |  |  |
| Subbagian                                  |    | Seksi Statistik Kesejahteraan  |  |  |
| <b>Tanggal Cutt</b>                        |    | 14-08-2017 s.d. 18-08-2017     |  |  |
| Masa Cutt                                  | ÷. | 5 hari kerja                   |  |  |
| <b>Persetujuan Atasan</b>                  |    |                                |  |  |
| <b>Persetujuan Cuti</b>                    |    | Belum disetujui 0              |  |  |
| <b>Catatan Penting</b>                     |    | Ada tugas yang belum selesai   |  |  |
|                                            |    | <b>SIMPAN</b>                  |  |  |

Gambar 16. Form *Input* Persetujuan Cuti

#### **5.10 Tampilan** *Output*

**1. Tampilan** *Output* **Cetak Laporan Data Pegawai**

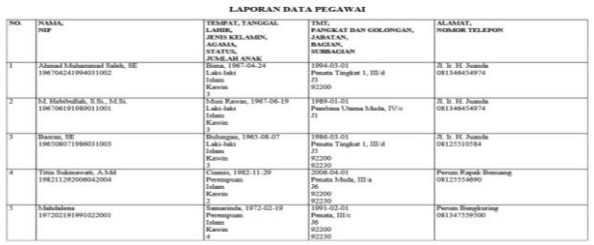

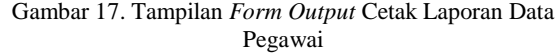

**2. Tampilan** *Output* **Cetak Laporan Data Sisa Cuti Pegawai**

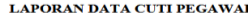

| NO. | <b>NTP</b>         | <b>NAMA PEGAWAI</b>         | <b>CUTI</b>    | <b>CUTI</b>  | <b>CUTI</b>     |
|-----|--------------------|-----------------------------|----------------|--------------|-----------------|
|     |                    |                             | <b>TAHUNAN</b> | <b>BESAR</b> | <b>BERSALIN</b> |
|     | 196704241994031002 | Ahmad Muhammad Saleh. SE    |                |              |                 |
|     | 196706191989011001 | M. Habibullah, S.Si., M.Si. |                | 90           |                 |
|     | 196508071986031003 | Basran, SE                  |                |              |                 |
| 4   | 198211292006042004 | Titin Sukmawati, A.Md       |                | 90           |                 |
|     | 197202191991022001 | Mahdalena                   |                | 90           |                 |

Gambar 18. Tampilan *Form Output* Cetak Laporan Data Sisa Cuti Pegawai

### **3. Tampilan** *Output* **Cetak Laporan Data Pengajuan Cuti Pegawai**

#### LAPORAN DATA PENGAJUAN CUTI PEGAWAI (CUTI TAHUNAN)

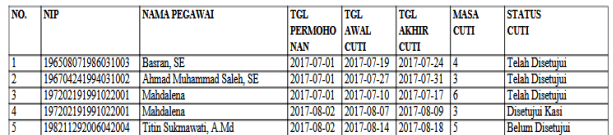

Gambar 19. Tampilan *Form Output* Cetak Laporan Data Pengajuan Cuti Pegawai

### **4. Tampilan** *Output* **Cetak Laporan Data Riwayat Cuti Pegawai**

LAPORAN DATA RIWAYAT CUTI PEGAWAI (CUTI TAHUNAN)

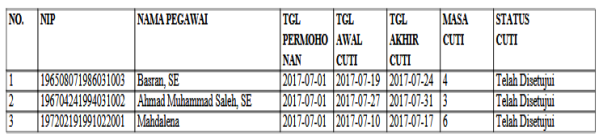

Gambar 19. Tampilan *Form Output* Cetak Laporan Data Riwayat Cuti Pegawai

### **6. KESIMPULAN**

Dengan adanya Sistem Informasi Cuti Pegawai Berbasis *Web* pada Badan Pusat Statistik Provinsi Kalimantan Timur akan memudahkan bagi staf subbagian kepegawaian dalam pembuatan laporanlaporan yang terkait dalam cuti pegawai.

## **7. SARAN**

Masih perlu dikembangkan Sistem Informasi ini agar menjadi sistem informasi yang terintegrasi dengan sistem lainnya yang ada di BPS Provinsi Kalimantan Timur.

## **8. DAFTAR PUSTAKA**

#### **Buku:**

- Adi, Nugroho, 2009, *Rekayasa Perangkat Lunak menggunakan UML dan Java*, Yogyakarta : Andi Offset.
- Agus Mulyanto, 2009 *. Sistem Informasi Konsep dan Aplikasi*, Yogyakarta : Pustaka Pelajar.
- Fathansyah, 2012 *. Basis Data* , Bandung : Informatika, Bandung.
- Jogiyanto HM, 2010, *Analisa dan Desain Sistem Informasi*, Yogyakarta : Andi Offset.
- Kristanto, Andri. 2008, *Perancangan Sistem Informasi*, Penerbit Gaya Medika, Jakarta.
- Madcoms 2008, *Adobe Dreamweaver CS5*. Yogyakarta : Andi.
- Nugroho, 2007, *Trik dan Rahasia Membuat Aplikasi Web dengan PHP*. Yogyakarta : Penerbit Gava Media.

# **DAFTAR NAMA DOSEN STMIK WIDYA CIPTA DHARMA**

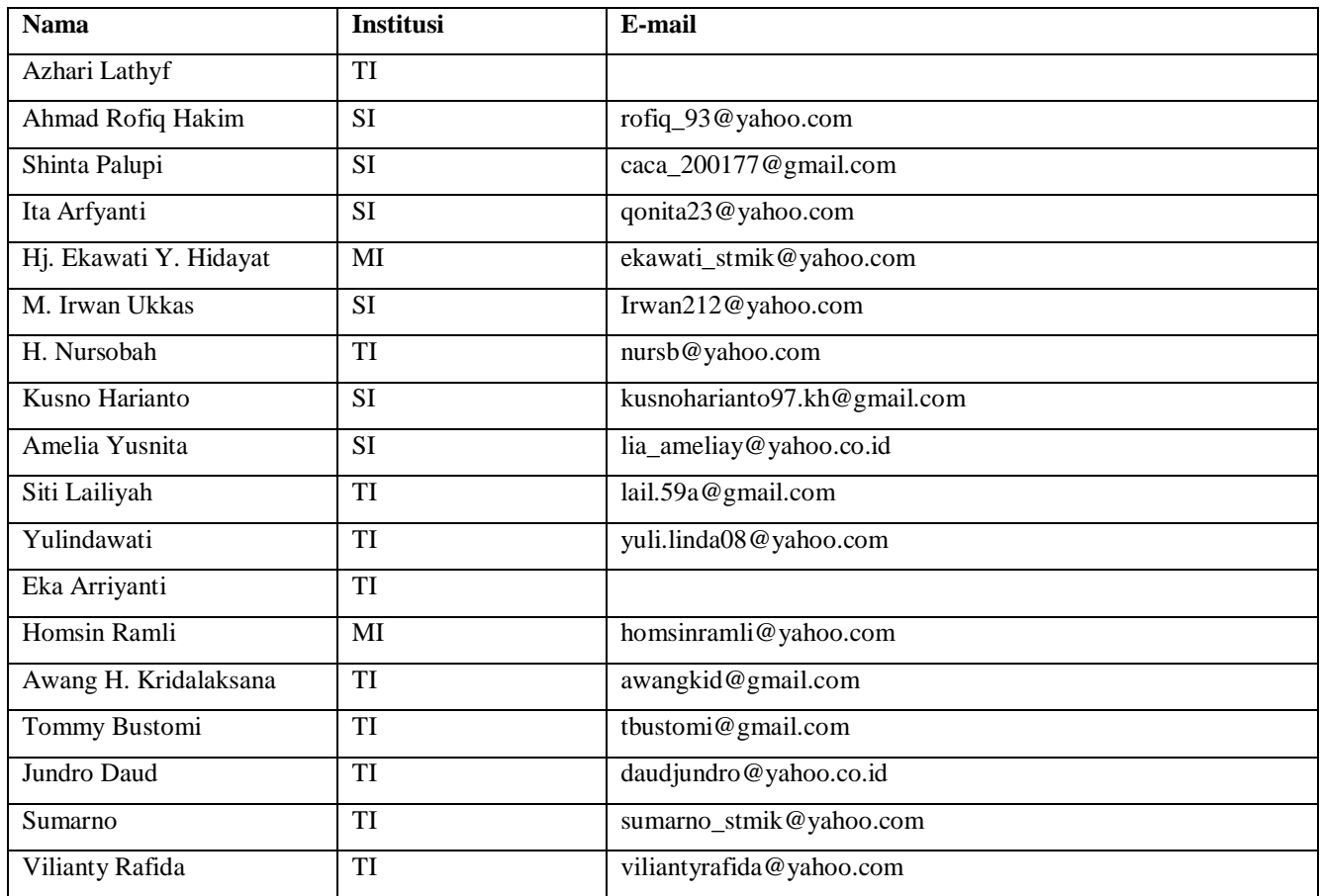

# **DATA Kampus:**

STMIK Widya Cipta Dharma Jl. M. Yamin No. 25, Samarinda, 75123